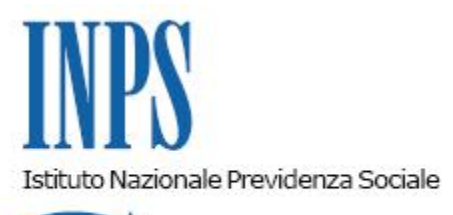

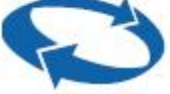

# *Direzione Centrale Prestazioni a Sostegno del Reddito Direzione Centrale Sistemi Informativi e Tecnologici Direzione Centrale Organizzazione*

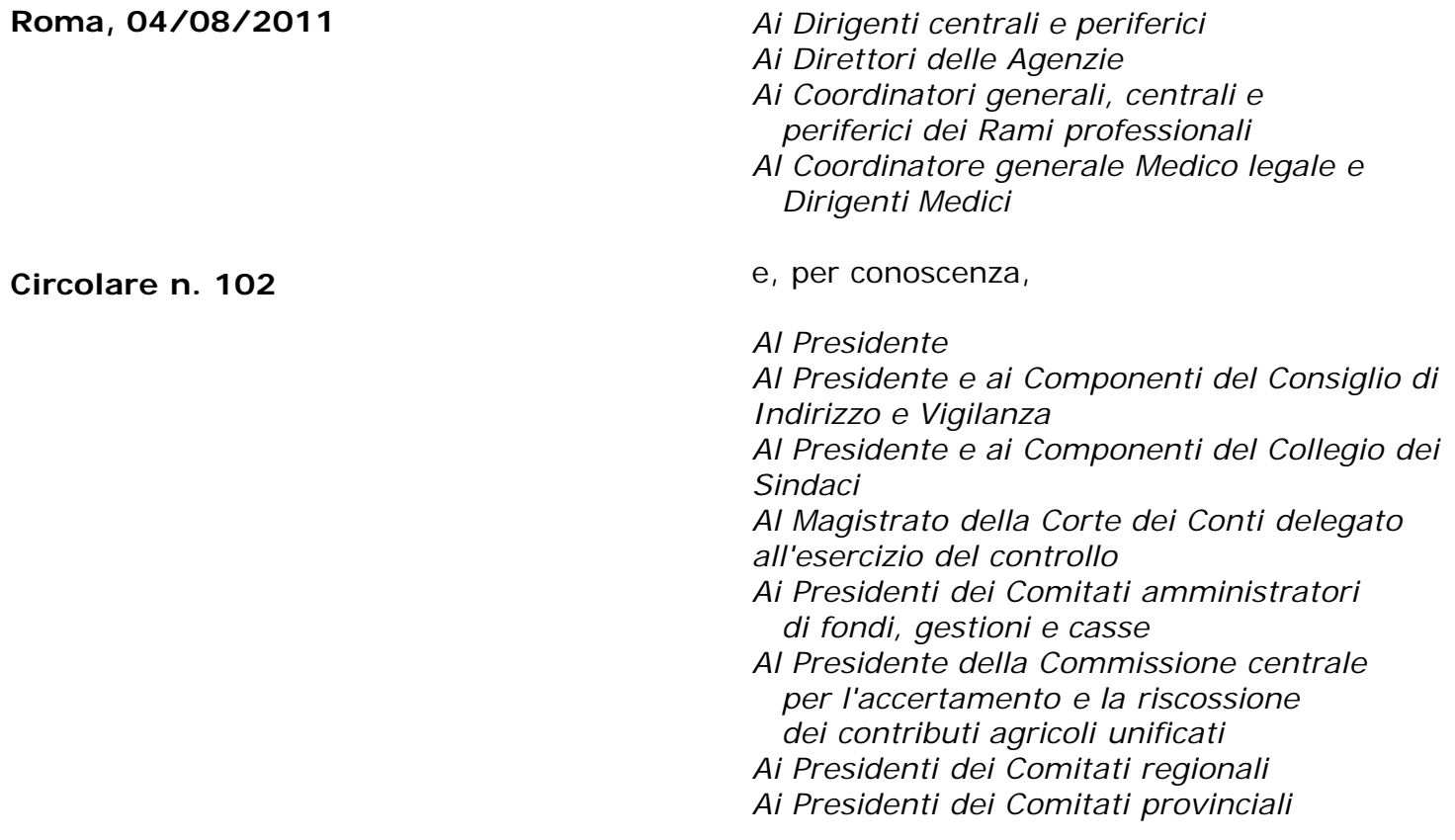

OGGETTO: **D.L. n. 78 del 31 maggio 2010, convertito, con modificazioni, dalla legge 30 luglio 2010, n. 122. Determinazione presidenziale n. 75 del 30 luglio 2010 "E Estensione e potenziamento dei servizi telematici offerti dall'INPS ai cittadini" e n. 277 del 24 giugno 2011 "Istanze e servizi – Presentazione telematica in via esclusiva - decorrenze". Nuove modalità di presentazione della richiesta di Assegni per il Nucleo familiare per i Lavoratori Domestici.**

**SOMMARIO:** *Premessa*

*Aspetti procedurali*

- *1. Presentazione della domanda tramite Servizio Web*
- *2. Presentazione della domanda tramite Patronato*
- *3. Presentazione della domanda tramite Contact Center*

### **Premessa**

Con circolare n.169 del 31.12.2010 sono state fornite le disposizioni attuative della determinazione del Presidente dell'Istituto n° 75 del 30 luglio 2010 "Estensione e potenziamento dei servizi telematici offerti dall'INPS ai cittadini" la quale prevede, dal 01/01/2011, pur con la necessaria gradualità in ragione della complessità del processo, l'utilizzo esclusivo del canale telematico per la presentazione delle principali domande di prestazioni/servizi.

Le decorrenze per la presentazione telematica in via esclusiva sono state successivamente stabilite con la determinazione del Presidente dell'Istituto n.277 del 24 giugno 2011 "Istanze e servizi INPS – Presentazione telematica in via esclusiva – Decorrenze".

In relazione a quanto sopra è stata attivata la modalità di presentazione telematica delle domande di autorizzazione agli Assegni per il Nucleo Familiare da parte dei Lavoratori Domestici.

La presentazione delle domande in oggetto dovrà, pertanto, avvenire, attraverso uno dei seguenti canali:

- **WEB** servizi telematici accessibili direttamente dal cittadino munito di PIN attraverso il portale dell'Istituto - servizio di "*Invio OnLine di Domande di prestazioni a Sostegno del reddito*" - funzione ANF Lavoratori Domestici;
- **Patronati**  attraverso i servizi telematici offerti dagli stessi;
- **Contact Center** attraverso il numero verde 803.164.

Al fine di informare i potenziali beneficiari è previsto un periodo transitorio durante il quale saranno comunque garantite le tradizionali modalità di presentazione delle domande.

Al termine del periodo transitorio, termine che verrà successivamente comunicato attraverso i mezzi istituzionali, i tre canali sopracitati diventeranno esclusivi e costituiranno l'unica modalità per la presentazione delle istanze di prestazione.

# **Aspetti procedurali**

Si forniscono di seguito informazioni più dettagliate inerenti le diverse modalità di presentazione della domanda di Assegno per il Nucleo Familiare da parte dei Lavoratori Domestici.

## **1. Presentazione della domanda tramite Web**

Per poter utilizzare il servizio di invio OnLine, il cittadino richiedente deve essere in possesso del Pin di autenticazione a carattere dispositivo, in base a quanto previsto con Circolare n.50 del 15/03/2011.

Il servizio è disponibile sul sito internet dell'Istituto [\(www.inps.it](http://www.inps.it/)), nella sezione SERVIZI ON LINE, attraverso il seguente percorso: Al servizio del cittadino – Autenticazione con PIN o Carta Nazionale

dei Servizi – Invio domande di prestazioni a sostegno del reddito – Assegni al nucleo familiare - ANF lavoratori domestici.

Nella medesima sezione è possibile scaricare anche il manuale operativo per l'utilizzo del servizio.

All'interno del servizio, saranno disponibili le seguenti funzionalità:

- **Informazioni:** scheda informativa sulla prestazione;
- **Invio domanda:** compilazione della domanda ANF Lavoratori Domestici ed invio telematico;
- **Consultazione Domande:** lista delle domande di ANF Lavoratori Domestici presentate/in corso di presentazione.

### **1.1 Invio della domanda**

Per l'invio domanda il cittadino dovrà compilare una serie di pannelli nei quali dovranno essere rappresentate le informazioni necessarie alla presentazione della domanda.

L'architettura del servizio prevede il prelievo automatico di alcune delle informazioni necessarie alla compilazione della domanda, quali, ad esempio i dati anagrafici del soggetto richiedente ed i bollettini dei contributi versati.

Altri dati dovranno essere, invece, inseriti direttamente dal cittadino richiedente e confermati dallo stesso al temine dell'inserimento, al fine di fornire tutti gli elementi necessari per poter procedere all'istruttoria da parte delle Sedi.

Si riportano i principali contenuti delle diverse sezioni informative previste nell'iter di compilazione della richiesta in esame.

Si precisa che, al termine di compilazione di ogni sezione, la procedura provvede a consolidare la domanda negli archivi di sistema; tale modalità consente al cittadino di intervenire sulla domanda stessa in momenti successivi e di inviarla all'INPS soltanto al momento della conferma finale; fino a detta conferma, difatti, la domanda verrà considerata '*in bozza'.*

#### **Sezione Dati richiedente**

I dati anagrafici del richiedente sono precompilati dalla procedura.

#### **Sezione Dati preliminari della domanda**

Comprende le seguenti informazioni:

- Data di presentazione, impostata in automatico dal sistema alla data di attivazione del suddetto servizio;
- Il periodo richiesto, impostato in modo guidato dal sistema, che ne controlla la validità nell'ambito della prescrizione;
- Recapiti, per poter ricevere eventuali comunicazioni da parte degli operatori che lavoreranno la domanda. Essi devono essere forniti dal cittadino richiedente.

#### **Sezione Dati Titolarità della contribuzione**

Consente di individuare il titolare dei contributi.

Nella prima versione del servizio, la procedura è predisposta solo per il richiedente; nella successiva, invece, saranno disponibili anche le seguenti tipologie di titolarità: Erede, Affidatario, Genitori naturali.

#### **Sezione Individuazione Sede di competenza**

In questa sezione il cittadino richiedente deve individuarela Sededi Competenza della domanda di assegno al nucleo familiare che sta inserendo.

#### **Sezione Stato civile**

Il cittadino deve dichiarare il suo stato civile alla data dell'inizio del periodo di riferimento della domanda: chiaramente, tale informazione dovrà essere fornita per tutto il periodo al quale si riferisce la richiesta di prestazione.

#### **Sezione Bollettini**

Consente la composizione dell'insieme dei bollettini dei contributi versati per il lavoro svolto dal richiedente, che attestano il diritto alla richiesta che si sta presentando.

Il servizio prospetta la lista dei bollettini che risultano già presenti negli archivi dell'Istituto e potrà essere arricchita con gli eventuali bollettini ancora non risultanti all'Istituto mediante le funzioni di inserimento. Le informazioni essenziali da indicare per ogni bollettino sono: il Codice Fiscale del datore di lavoro, il relativo trimestre di riferimento, le ore e le settimane lavorate, l'importo versato.

#### **Sezione composizione nucleo familiare**

In tale sezione andranno inseriti i dati relativi ai componenti il nucleo.

La lista suddetta verrà popolata inserendo singolarmente tutti i familiari che lo compongono, definendo le informazioni relative alla residenza, all'attività eventuale, alla eventuale inabilità, relative alla data iniziale del periodo richiesto.

#### **Sezione redditi**

Per i componenti del nucleo familiare (definiti nell'ambito della sezione precedentemente descritta) dovranno essere inseriti i redditi dei singoli familiari dichiarati conseguiti nell'anno precedente il periodo della domanda.

#### **Sezione dati di pagamento**

Il cittadino richiedente deve definire le modalità di pagamento. Nel caso di accredito su conto corrente, il codice IBAN relativo al Conto corrente su cui dovrà essere versato l'assegno. Nel caso di bonifico postale avrà la possibilità di inserire un eventuale domiciliazione del pagamento diversa dalla propria residenza.

#### **Sezione riepilogo dei dati inseriti**

Viene esposto un riepilogo dei dati acquisiti nei pannelli precedenti. Una volta confermati i dati, la domanda viene automaticamente inviata e protocollata. Effettuato l'invio, il richiedente potrà stampare la ricevuta di presentazione della domanda.

Per poter presentare l'eventuale ulteriore documentazione necessaria alla definizione della domanda continua ad essere attivo il canale consueto di inoltro attraverso gli sportelli INPS ovvero tramite spedizione postale, allegando la ricevuta dell'invio telematico.

## **2. Presentazione della domanda tramite Patronato**

La richiesta di Assegni per il Nucleo Familiare può essere presentata tramite Patronato secondo le modalità già in uso.

## **3. Presentazione della domanda tramite Contact Center**

Il suddetto servizio è disponibile telefonando al Numero Verde 803.164, solo per gli utenti dotati di Pin dispositivo.

Nel caso in cui l'utente non sia dotato di PIN dispositivo, verranno acquisiti dal Contact Center i dati essenziali della domanda. Successivamente copia di questa, con gli estremi identificativi, verrà inviata a stretto giro di posta all'utente, che provvederà a firmarla, eventualmente integrarla, e a farla pervenire, corredata di copia del documento d'identità, a mezzo Fax al n. 800.803.164 o per posta alla Struttura INPS competente.

# **4. Istruzioni per gli operatori di Sede.**

Le applicazioni per la gestione delle domande di prestazione sono state integrate con le nuove funzionalità necessarie allo svolgimento delle istruttorie delle domande pervenute on-line. Le specifiche istruzioni per gli operatori di sede saranno comunicate tramite gli usuali canali di messaggistica interna all'Istituto.

> Il Direttore Generale Nori